# **TYPO3 Version 9.2 - What's New** Übersicht der neuen Funktionen, Änderungen und Verbesserungen

25/May/2018 Creative Commons BY-NC-SA 3.0

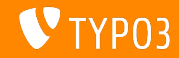

### **[TYPO3 Version 9.2 - What's New](#page-1-0)**

**Kapitel¸bersicht**

[Einführung](#page-2-0)

[Backend User Interface](#page-9-0)

[Änderungen für Integratoren](#page-14-0)

[Änderungen für Entwickler](#page-24-0)

[Veraltete/Entfernte Funktionen](#page-36-0)

**[Sonstiges](#page-43-0)** 

[Quellen und Autoren](#page-45-0)

<span id="page-1-0"></span>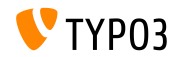

# Einführung

**Fakten**

<span id="page-2-0"></span>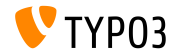

**TYPO3 Version 9.2 - Fakten**

- Veröffentlichungsdatum: 10. April 2018
- Releasetyp: Sprint Release

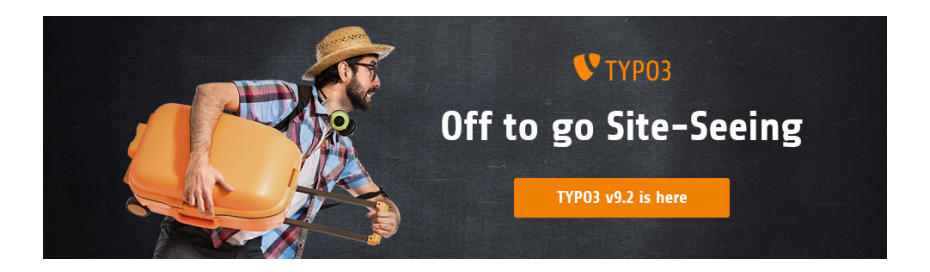

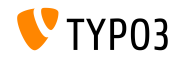

**Systemvoraussetzungen**

 $\blacksquare$  PHP Version 7.2

(wird möglicherweise für zukünftige Versionen auf PHP 7.1 oder 7.0 herabgesetzt)

- **PHP Einstellungen:** 
	- memory\_limit >= 128M
	- max\_execution\_time >= 240s
	- max input vars  $>= 1500$
	- compilation option --disable-ipv6 must not be used
- Die meisten von **Doctrine DBAL** unterstützten Datenbankserver arbeiten auch mit TYPO3. Getestete DB-Engines sind zum Beispiel:

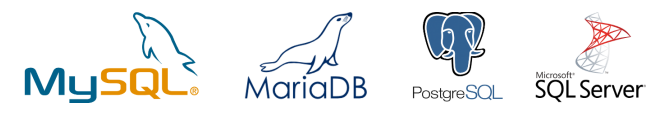

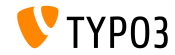

#### **Entwicklung, Verˆffentlichung und Instandhaltung**

#### **TYPO3 v9**

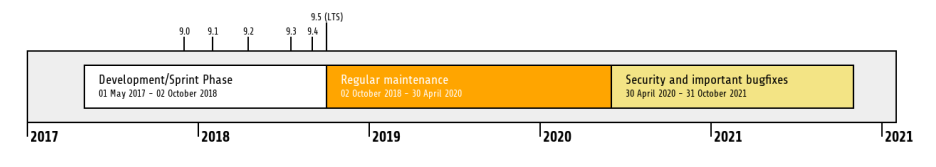

#### **Erweiterte Unterstützung**

Die [TYPO3 GmbH](https://typo3.com) bietet weitere Supportmöglichkeiten für TYPO3 v9 LTS auch nach dem 31. October 2021 für bis zu zwei weitere Jahre.

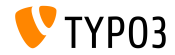

**TYPO3 v9 Roadmap**

#### Voraussichtliche Veröffentlichungen und deren Hauptfokus:

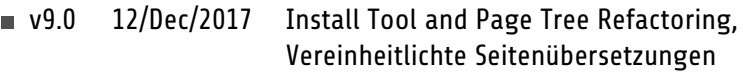

- v9.1 30/Jan/2018 Redirect Handling
- $\sqrt{9.2}$  10/Apr/2018 Site Configuration
- $\sqrt{9.3}$  12/Jun/2018 URL Routing
- v9.4 04/Sep/2018 Frontend Editing (Feature Freeze)
- **v**9.5 02/Oct/2018 LTS Release

<https://typo3.org/news/article/typo3-v9-roadmap/> <https://typo3.org/typo3-cms/roadmap/>

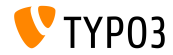

**Installation**

Empfohlene *klassische* Installierungsschritte unter Linux/Mac OS X m. (DocumentRoot ist beispielsweise /var/www/site/htdocs):

```
$ cd /var/www/site
$ wget --content-disposition get.typo3.org/9.2
$ tar xzf typo3_src-9.2.0.tar.gz
$ cd htdocs
$ ln -s ../typo3_src-9.2.0 typo3_src
$ ln -s typo3_src/index.php
$ ln -s typo3_src/typo3
$ touch FIRST_INSTALL
```
- Symbolische Links unter Microsoft Windows:
	- unter Windows XP/2000 kann junction benutzt werden
	- unter Windows Vista und Windows 7 oder höher kann mklink benutzt werden

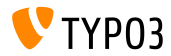

#### **Installation mit composer**

#### ■ Installation mit *composer* unter Linux/Mac 05 X:

\$ cd /var/www/site/ \$ composer create-project typo3/cms-base-distribution CmsBaseDistribution ^9

Alternativ kann man eine benutzerdefinierte composer. json Datei erstellen und ausführen:

\$ composer install

Weitere composer.json Beispielsdateien können unter <https://composer.typo3.org> heruntergeladen werden

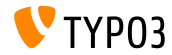

# Kapitel 1: **Backend User Interface**

<span id="page-9-0"></span>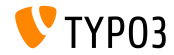

### **[Backend User Interface](#page-9-0)**

**Duplicate Content Element**

Backend Benutzer (z.B. Redakteure) können ein Inhaltselement ganz einfach mit einem Klick auf "duplicate" klonen.

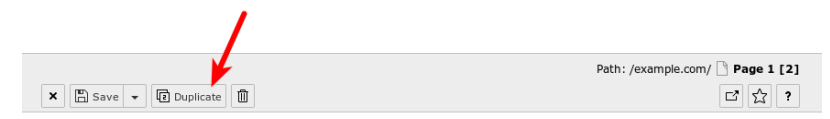

Edit Page Content "Headline" on page "Page 1"

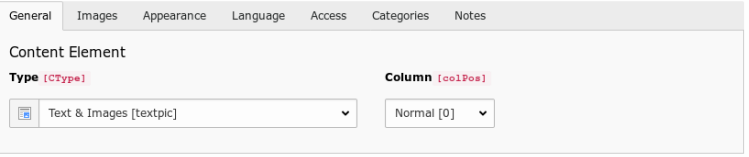

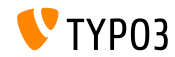

#### **Wert der Felder anzeigen**

Im Debug-Modus (\$GLOBALS['TYPO3\_CONF\_VARS']['BE']['debug']), werden die Werte der Felder in eckigen Klammern angezeigt. Dies sind die reale Werte die in der Datenbank eingetragen sind (nur für BE administrator Benutzer).

Edit Page Content on page "test"

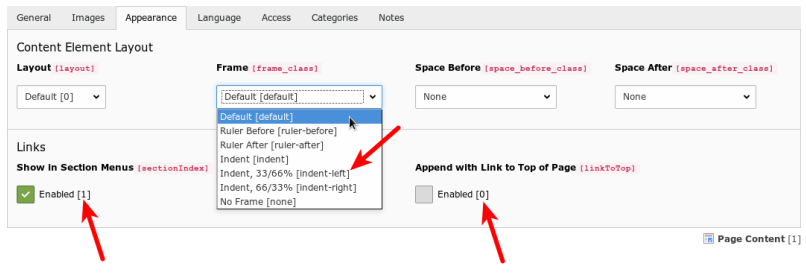

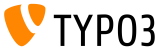

#### **Scheduler Task Group**

#### Eine neue Schedular Task Gruppe kann beim Bearbeiten oder Erstellen einer Aufgabe erstellt werden. Es ist nicht mehr notwendig zum Listenmodul zu wechseln.

Scheduled tasks

A stationary

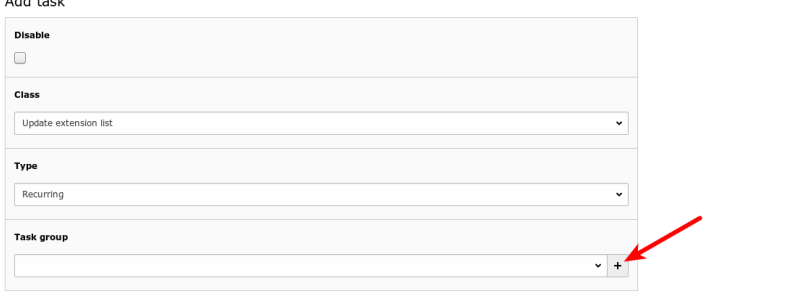

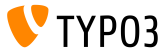

### **[Backend User Interface](#page-9-0)**

#### **Checkbox-Klippschalter**

#### Checkbox-Klippschalter ermöglichen BE-Benutzer den einfachen Wechsel zwischen Zuständen.

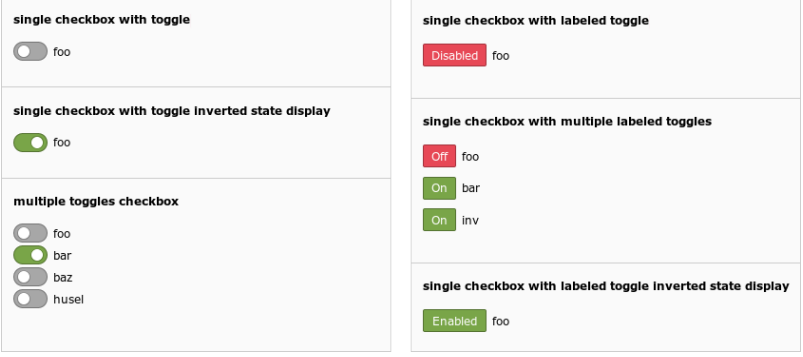

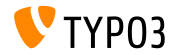

# Kapitel 2: **Änderungen für Integratoren**

<span id="page-14-0"></span>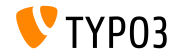

# **Änderungen für Integratoren**

#### **Site Handling (1)**

- Ein neues Konzept, **Site Handling** wurde in der TYPO3 9.2 eingeführt  $\blacksquare$
- Backend Modul: Site Management  $\rightarrow$  Configuration  $\blacksquare$

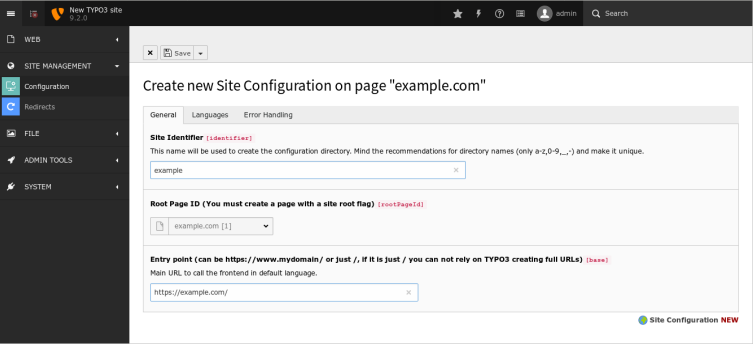

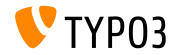

### **Site Handling (2)**

- Die Konfigurationsdatei enthält alle Einstellungen für eine bestimmte Seite und befindet sich unter
	- typo3conf/sites/<identifier>/config.yaml
- Mögliche Bestandteile für <identifier>:
	- Kleinbuchstaben/Großbuchstaben (A-Z und a-z)
	- Strich  $(-)$
	- Unterstrich (\_)
	- Punkt (.)
- Das Verzeichnis typo3conf/sites/<identifier>/ kann in der Zukunft für zusätzliche Site-bezogene Dateien verwendet werden, z.B. Fluid Templates, BE-Layouts, usw.
- Einige TypoScript-Einstellungen werden basiered auf dem Inhalt von config.yaml automatisch festgelegt

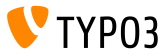

**Mail Queue (1)**

- Emails die von TYPO3 generiert sind werden sofort standardmäßig versendet
- TYPO3 v9.2 unterstützt [SwiftMailer's](https://example.com) Functionalität, wo die Nachricht zunächst in einer Warteschlange gespeichert wird und danach verarbeitet wird
- Option 1: spool Mails in dem Datenspeicher (E-Mails werden nur dann versendet, wenn die Anfrage ohne Ausnahmen oder Fehler ausgeführt wurde)

```
$GLOBALS['TYPO3_CONF_VARS']['MAIL']['transport_spool_type'] = 'memory';
```
Option 2: spool Mails in Dateien

```
$GLOBALS['TYPO3_CONF_VARS']['MAIL']['transport_spool_type'] = 'file';
$GLOBALS['TYPO3_CONF_VARS']['MAIL']['transport_spool_filepath'] = '/folder/of/choice';
```
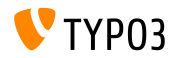

#### **Mail Queue (2)**

Der folgende Konsolenbefehl kann verwendet werden, um die Queue zu verarbeiten und gespoolte E-Mails zu senden.

#### Alle gespoolte E-Mails verarbeiten:

\$ ./typo3/sysext/core/bin/typo3 swiftmailer:spool:send

#### Nicht mehr als 10 gespoolte E-Mails verarbeiten:

\$ ./typo3/sysext/core/bin/typo3 swiftmailer:spool:send --message-limit=10

#### Gespoolte E-Mails verarbeiten, aber nicht länger als 10 Sekunden:

\$ ./typo3/sysext/core/bin/typo3 swiftmailer:spool:send --time-limit=10

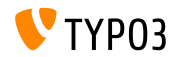

#### **Admin Panel Überholung**

- Das Admin-Panel wurde erneut einer Generalüberholung unterzogen, um auf dem neuesten Stand zu sein
- Als erster Schritt wurde es in eine zugehörige Systemerweiterung verschoben

(Dadurch kˆnnen Integratoren das Feature nach Bedarf aktivieren und deaktivieren)

Die neue API bietet flexiblere Optionen zum Hinzufügen benutzerdenierter Module zum Admin-Panel oder um bestehende Module zu ersetzen

(siehe das nächste Kapitel für Details für Entwickler)

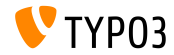

**Progressive Bilder**

- Es ist nun möglich, progressive Bilder zu erzeugen
- Diese Funktion muss im Install Tool konfiguriert werden: \$GLOBALS['TYPO3\_CONF\_VARS']['GFX']['processor\_interlace']
- $\blacksquare$  Mögliche Werte:
	- None
	- $\blacksquare$  Line
	- Plane
	- **Partition**

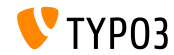

#### **Eingeschr‰nkte Spalten**

- Spalten können im Seitenmodul ausgeblendet werden. Dadurch sehen Benutzer nur die Spalten, für die Sie Inhalte bearbeiten oder hinzufügen dürfen
- Die folgende Einstellung in UserTS steuert das Verhalten: mod.web\_layout.hideRestrictedCols = 1
- Anmerkung: Wenn man BE-Layouts verwendet um eine abstrakte Ansicht des Front-Ends zu erhalten, kann das Verbergen der Spalten mit dieser Einstellung das Layout beschädigen!

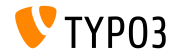

**Environment Variable TYPO3\_PATH\_APP**

- Die Umgebungsvariante TYPO3\_PATH\_APP ermˆglicht das Speichern temporärer Dateien außerhalb des Dokuments
- Temporäre Dateien die sich in der Regel unter typo3temp/var/ befinden sind beispielsweise Sitzungsdateien des Install Tools, Caching-Framework-Dateien, Dateien zum Sperren oder Protokollieren, Extension Manager-Datendateien oder Dateien, die von den TYPO3-Import- / Export- oder Kernaktualisierungsfunktionen generiert werden
- Beispielkonfiguration für den Apache-Webserver: SetEnv TYPO3\_PATH\_APP /var/www/example.com/ Verzeichnisaufbau:

/var/www/example.com/htdocs/ /var/www/example.com/var/

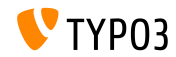

#### **Sonstiges**

- Die neue Formularelementeigenschaft validationErrorMessages ermöglicht die Definition von benutzerdefinierten Validierungsfehlermeldungen im Formular-Editor
- Sessionsdaten können TypoScript-Bedingungen verwendet werden:  $[g$ lobalVar = session:foo $|bar = 1234567]$ (ehemals ˆffentliche Eigenschaft sesData is not longer available)
- EXT: sys\_note Datensätze können entweder ganz oben auf der Seite oder unten auf der Seite und im Listenmodul gerendert werden, indem die Position im Datensatz selbst deniert wird

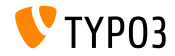

# Kapitel 3: **Änderungen für Entwickler**

<span id="page-24-0"></span>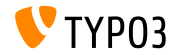

**PSR-15 Middlewares Unterstützung (1)** 

- TYPO3 möchte den [PSR-15 standard](https://www.php-fig.org/psr/psr-15/) out-of-the box unterstützen
- Dies wird die Interoperabilität mit unabhängigen Bibliotheken verbessern und alle Anfragen im TYPO3-Kern werden eine PSR-7-Reaktion zurückgeben
- Die PSR-15 Standard wird folgenderweise definiert: *[PSR-15] describes common interfaces for HTTP server request handlers (request handlers) and HTTP server middleware components (middleware) that use HTTP messages [...]. HTTP request handlers are a fundamental part of any web application. Server side code receives a request message, processes it, and produces a response message. HTTP middleware is a way to move common request and response processing away from the application layer."*

Siehe <https://www.php-fig.org/psr/psr-15/> für weitere Informationen.

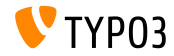

**PSR-15 Middlewares Unterstützung (2)** 

Um eine Middleware zu der "*frontend*" oder "*backend*" Middleware-Stack hinzuzufügen, muss eine Configuration/RequestMiddlewares.php Datei in der jeweiligen Extension erstellt werden:

```
return [
  // stack name: currently 'frontend' or 'backend'
  'frontend' => \sqrt{ }'middleware-identifier' => [
      'target' => \ACME\Ext\Middleware::class,
      'description' => ''.
      'hefore' => \int'another-middleware-identifier',
      ],
      'after' => \int'yet-another-middleware-identifier',
      ],
    ]
  ]
];
```
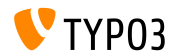

**PSR-15 Middlewares Unterstützung (3)** 

Wenn Erweiterungen stillgelegt werden müssen oder vorhandene Middlewares durch eine eigene Lösung ersetzt werden müssen, die vorhandene Middleware kann deaktiviert werden, indem man in der Datei folgenden Code hinzufügt:

```
return [
  'frontend' => \lceil'middleware-identifier' => [
      'disabled' => true.
   ],
 ],
];
```
Lesen Sie mehr über [PSR-15 Initiative](https://new.typo3.org/community/teams/typo3-development/initiatives/initiative-psr-15/)

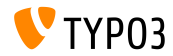

#### **PSR-7 Serveranforderungen**

- PSR-7-basierte ServerRequest-Objekte enthalten ein TYPO3-spezifisches Attributobjekt für normalisierte Serverparameter
- Das Objekt ist **momentan** als Attribut des ServerRequestInterface \$request Objekte verfügbar.

```
/** @var NormalizedParams $normalizedParams */
$normalizedParams = $request->getAttribute('normalizedParams');
$requestPort = $normalizedParams->getRequestPort();
```
■ Dies ersetzt GeneralUtility::getIndpEnv() und Behauptungen wie zum Beispiel SCRIPT\_NAME, REQUEST\_URI, usw können ersetzt werden (siehe [Dokumentation](https://docs.typo3.org/typo3cms/extensions/core/latest/Changelog/9.2/Feature-83736-ExtendedPSR-7RequestsWithTYPO3ServerParameters.html) für mehrere Informationen)

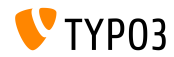

#### $\ddot{A}$ nderungen die zur PSR-7 and PSR-15 gehören

- Die internen Request-Handler-Klassen wurden geändert:
	- Alle Methoden haben strenge Argumente und Rückgabetypdeklarationen erhalten
	- Anstatt HttpUtility::redirect(), m. ein RedirectResponse wird zurückgegeben
	- Anstatt Null wird eine NullResponse zurückgegeben

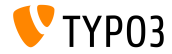

#### **Enwironment-Klasse**

- Die neue Basis-API-Klasse stellt anwendungsübergreifende Informationen zu Pfaden und PHP-internals, auf die bisher über PHP Konstanten zugegriffen werden konnte: TYPO3\CMS\Core\Core\Environment
- Die folgenden statischen API-Methoden sind verfügbar:
	- Environment::isCli()
	- Environment::getApplicationContext()
	- Environment::isComposerMode()
	- Environment::getProjectPath()
	- Environment::getPublicPath()
	- Environment::getVarPath()
	- Environment::getConfigPath()
	- Environment::getCurrentScript()
	- Environment::isWindows()
	- $Environment:isUniv()$

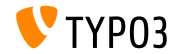

#### **String Constraints suchen**

#### ■ Ein neuer Hook ermöglicht die Änderung von Suchtechnischen Einschränkungen:

```
// EXT:my_site/ext_localconf.php
$dbRecordList = \TYPO3\CMS\Recordlist\RecordList\DatabaseRecordList::class;
$GLOBALS['TYPO3_CONF_VARS']['SC_OPTIONS'][$dbRecordList]['makeSearchStringConstraints'][123] =
  \MyVendor\MySite\Hooks\DatabaseRecordListHook::class . '->makeSearchStringConstraints';
// EXT:my_site/Classes/Hooks/DatabaseRecordListHook.php
namespace MyVendor\MySite\Hooks;
class DatabaseRecordListHook
{
  public function makeSearchStringConstraints(
    \TYPO3\CMS\Core\Database\Query\QueryBuilder $queryBuilder
    array $constraints,
    string $searchString,
    string $table,
    int $currentPid,
  ) {
    return $constraints;
  }
}
```
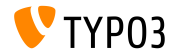

#### **Signal/Slot für User Switch**

Ein neues Signal wird ausgegeben, wenn ein Admin-Benutzer im TYPO3-Backend zu einem anderen Benutzer wechselt

```
$dispatcher = \TYPO3\CMS\Core\Utility\GeneralUtility::makeInstance(
  \TYPO3\CMS\Extbase\SignalSlot\Dispatcher::class
);
$dispatcher->connect(
  \TYPO3\CMS\Beuser\Controller\BackendUserController::class,
  'switchUser',
  \MyVendor\MyExtension\Slots\BackendUserController::class,
  'switchUser'
);
```
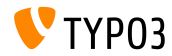

# **Änderungen für Entwickler**

**ViewHelper ƒnderungen (1)**

■ ViewHelper f:form.textarea unterstützt zwei neue Attribute "readonly" and "required"

```
<!-- Set required attribute -->
<f:form.textarea name="foobar" required="1" />
```

```
<!-- Set readonly attribute -->
<f:form.textarea name="foobar" readonly="1" />
```
 $\blacksquare$  ViewHelpers f:uri.typolink und f:uri.typolink unterstützen das neue Attribut "absolute"

```
<f:link.typolink parameter="23" absolute="true">Link</f:link.typolink>
<f:uri.typolink parameter="23" absolute="true" />
```
 $\blacksquare$  ViewHelper f: render unterstützt das neue Attribut "debug" das ermöglicht die Debug-Ausgabe in einigen Spezielfällen zu deaktivieren

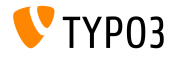

**ViewHelper ƒnderungen (2)**

Der neue ViewHelper gibt das Icon-Markup wieder basierend auf einer FAL-Resource

<core:iconForResource resource="{file}" />

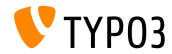

# **Änderungen für Entwickler**

#### **Admin Panel Anpassung**

- <span id="page-35-0"></span>Das Admin Panel kann durch benutzerdefinierte Module erweitert werden:
- Modulregistrierungsbeispiel:

```
$GLOBALS['TYPO3_CONF_VARS']['EXTCONF']['adminpanel']['modules']['yourmodulename'] = [
  'module' => \MyVendor\Package\AdminPanel\YourModule::class,
  'after' => ['preview']
]
```
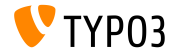

# Kapitel 4: **Veraltete/Entfernte Funktionen**

<span id="page-36-0"></span>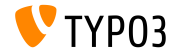

#### **EXT:lang: Entfernte Klassen**

Das Sprachpaket-Update-Modul(früher "Admin-Tools  $\rightarrow$  Sprache") wurde in "Maintenance  $\rightarrow$  Manage language packs" verschoben.

#### Daher wurden die folgenden alten PHP-Klassen entfernt:

```
TYPO3\CMS\Lang\Command\LanguageUpdateCommand
TYPO3\CMS\Lang\Controller\LanguageController
TYPO3\CMS\Lang\Domain\Model\Extension
TYPO3\CMS\Lang\Domain\Model\Language
TYPO3\CMS\Lang\Domain\Repository\ExtensionRepository
TYPO3\CMS\Lang\Domain\Repository\LanguageRepository
TYPO3\CMS\Lang\Exception
TYPO3\CMS\Lang\Exception\Language
TYPO3\CMS\Lang\Exception\Ter
TYPO3\CMS\Lang\Exception\XmlParser
```
TYPO3\CMS\Lang\Service\RegistryService TYPO3\CMS\Lang\Service\TerService TYPO3\CMS\Lang\Service\TranslationService TYPO3\CMS\Lang\View\AbstractJsonView TYPO3\CMS\Lang\View\Language\ActivateLanguageJson TYPO3\CMS\Lang\View\Language\DeactivateLanguageJson TYPO3\CMS\Lang\View\Language\GetTranslationsJson TYPO3\CMS\Lang\View\Language\RemoveLanguageJson TYPO3\CMS\Lang\View\Language\UpdateLanguageJson TYPO3\CMS\Lang\View\Language\UpdateTranslationJson

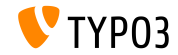

**Seite nicht gefunden und Fehlerbehandlung**

- Folgende Methoden wurden als veraltet markiert: TYPO3\CMS\Frontend\Controller\TypoScriptFrontendController
	- ->pageUnavailableAndExit()
	- ->pageNotFoundAndExit()
	- ->checkPageUnavailableHandler()
	- ->pageUnavailableHandler()
	- ->pageNotFoundHandler()
	- ->pageErrorHandler()
- Der neue ErrorController mit seinen benutzerdenierten Aktionen unavailableAction(), pageNotFoundAction() und accessDeniedAction() sollte stattdessen verwendet werden

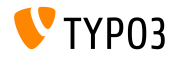

#### **Admin Panel Refactoring**

 $\blacksquare$  Im Rahmen des Refactorings für das Admin Panel wurde der folgende Hook als veraltet markiert:

\$GLOBALS['TYPO3\_CONF\_VARS']['SC\_OPTIONS']['tslib/class.tslib\_adminpanel.php']['extendAdminPanel']

- Die folgende entsprechende Schnittstelle wurde als veraltet markiert: \TYPO3\CMS\Frontend\View\AdminPanelViewHookInterface
- Folgende Funktionen der Hauptklasse AdminPanelView wurden als  $\mathbf{u}$ veraltet markiert:
	- getAdminPanelHeaderData isAdminModuleEnabled saveConfigOptions extGetFeAdminValue forcePreview

isAdminModuleOpen extGetHead linkSectionHeader extGetItem

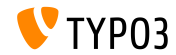

**Sonstiges (1)**

- Seit dem Entfernen von ExtJS wurden JavaScrip-Dateien, die die Übersetzung von Labels in Backend behandeln, überflüssig und wurden entfernt
- Systemerweiterung sys\_note verwendet Extbase nicht mehr
	- Folgendes Modell wurde entfernt: TYPO3\CMS\SysNote\Domain\Model\SysNote
	- Folgendes Repository gibt jetzt ein klares Ergebnis zurück: TYPO3\CMS\SysNote\Domain\Repository\SysNoteRepository
- StringFrontend Frontend Cache wurde als veraltet markiert
- Icons von EXT:form sind jetzt mit einem neuen Identifier Präfix  $\blacksquare$ verfügbar (vorher: t3-form-icon-, seit TYPO3 v9.2: form-)

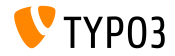

**Sonstiges (2)**

- Klasse TYPO3\CMS\Frontend\Http\EidRequestHandler wurde als veraltet markiert
- Klasse TYPO3\CMS\Backend\Http\AjaxRequestHandler wurde als veraltet markiert
- Die Methode TYPO3\CMS\Filelist\FileFacade::getIcon wurde als veraltet markiert
- Die folgenden TypoScript-Attribute wurden als veraltet markiert:
	- page.javascriptLibs
	- page.javascriptLibs.jQuery
- Die Verwendung von top.launchView(), das bestimmte Informationen in einem Popup-Fenster öffnet, wurde als veraltet markiert

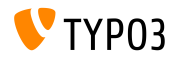

#### Viele weitere Funktionen wurden in TYPO3 Version 9.2 als veraltet markiert oder entfernt.

Bitte die [TYPO3 Documentation](https://docs.typo3.org/typo3cms/extensions/core/latest/Changelog/9.2/Index.html#deprecation) prüfen für weitere Informationen.

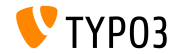

# Kapitel 5: **Sonstiges**

<span id="page-43-0"></span>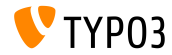

### **[Sonstiges](#page-43-0)**

**REST API auf get.typo3.org**

- $\blacksquare$  <https://get.typo3.org> wurde überarbeitet und bietet eine REST API für Informationen über TYPO3-Releases
- TYPO3 Version 9.2 greift auf die REST API zu um nach verfügbaren Upgrades zu suchen und neue Versionen herunterzuladen
- Zusätzliche Informationen werden in der Systeminformation-Toolbar angezeigt
- Wenn die aktuelle TYPO3 Version nicht mehr unterstützt ist oder bekannte Sicherheitsprobleme vorliegen, eine typische Fehlermeldung wird angezeigt

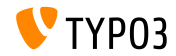

# Kapitel 6: **Quellen und Autoren**

<span id="page-45-0"></span>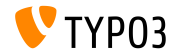

### **[Quellen und Autoren](#page-45-0)**

#### **Quellen**

#### **TYPO3 News:**

■ <https://typo3.org/news>

#### **Release Infos:**

- [https://get.typo3.org/release-notes/9.x/TYPO3\\_CMS\\_9.2.0](https://get.typo3.org/release-notes/9.x/TYPO3_CMS_9.2.0)
- [INSTALL.md](https://github.com/TYPO3/TYPO3.CMS/blob/master/INSTALL.md) and [ChangeLog](https://github.com/TYPO3/TYPO3.CMS/tree/master/typo3/sysext/core/Documentation/Changelog)
- typo3/sysext/core/Documentation/Changelog/9.2/\*

#### **TYPO3 Bug-/Issuetracker:**

■ <https://forge.typo3.org/projects/typo3cms-core>

#### **TYPO3 and Fluid Git Repositories:**

- https://git.typo3.org/Packages/TYP03.CMS.git
- https://github.com/TYP03/Fluid

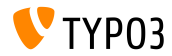

### **[Quellen und Autoren](#page-45-0)**

#### **TYPO3 CMS What's New Team:**

#### Pierrick Caillon, Richard Haeser, Jigal van Hemert Henrietta Kucsovan, Sinisa Mitrovic, Michael Schams and Roberto Torresani

<https://typo3.org/download/release-notes/whats-new>

Licensed under Creative Commons BY-NC-SA 3.0

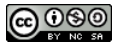

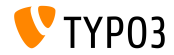